## E-MAIL-VORLAGEN ANPASSEN

## VORLAGEN FINDEN

Die E-Mail-Vorlagen finden sich unter "Einstellungen", "Workflow", "E-Mails", "E-Mail-Vorlagen"

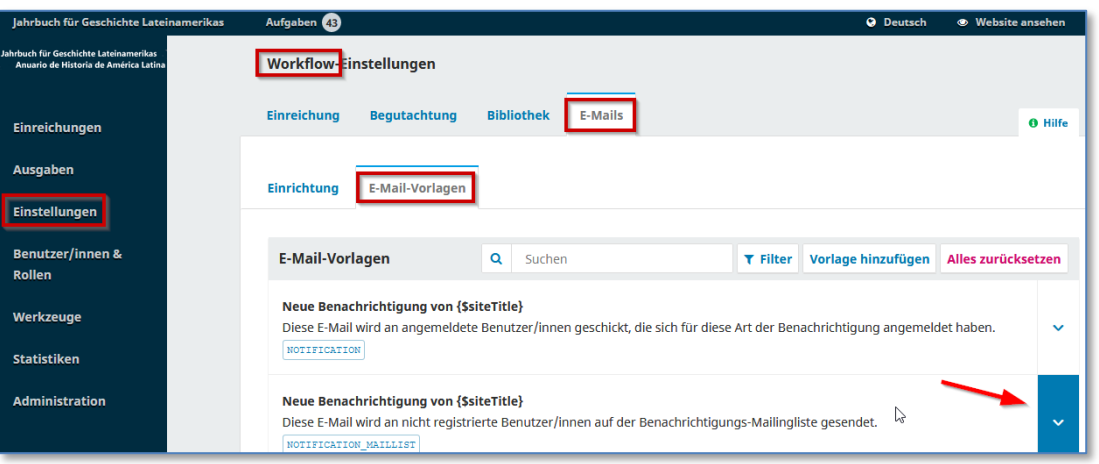

Um die richtige Vorlage zu finden, können die "Filter" helfen, z.B. indem auf "Gesendet an: Autor/in" eingegrenzt wird. Die Beschreibungen in den einzelnen Vorlagen erläutern, an welcher Stelle des Workflows die Mail von welchem/welcher Absender:in an welchen/welche Adressat:in ausgelöst wird.

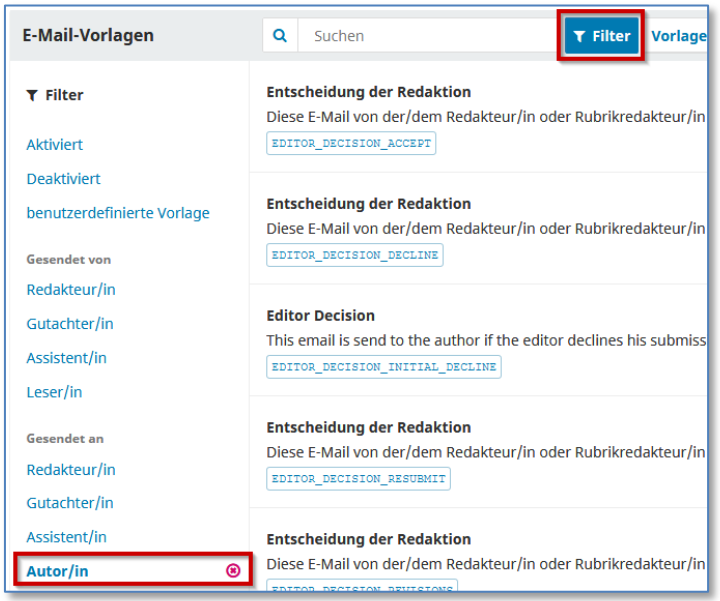

So findet man beispielsweise die Mail an die Autor:innen an nach Abschluss einer Einreichung unter dem Titel "Eingangsbestätigung."

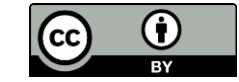

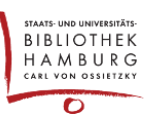

## VORLAGEN BEARBEITEN

Mit Klick auf den Pfeil ganz rechts in der Vorlagenzeile erreicht man den Button "Bearbeiten". Wenn Mailbenachrichtigungen steuerbar sind, ist hier zusätzlich ein "Ausschalten"-Button zu finden (für einige Mails kann die Entscheidung, ob sie erzeugt werden sollen, erst im redaktionellen Prozess gefällt werden).

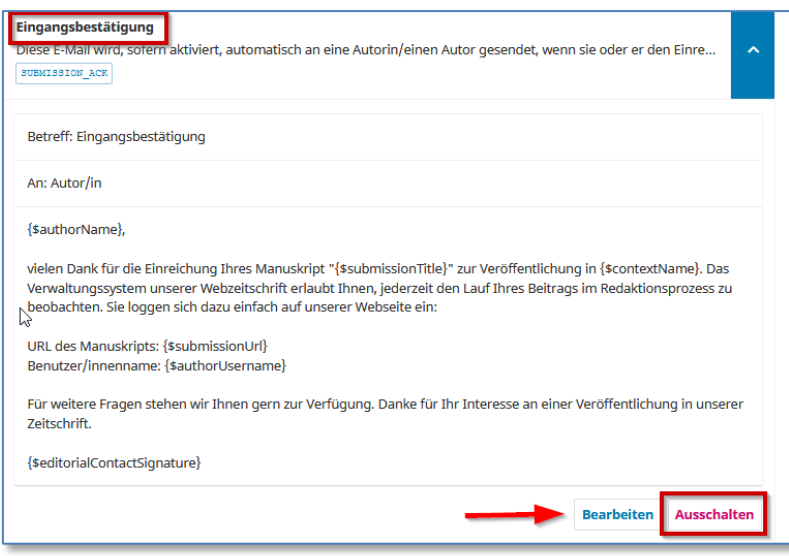

Mit Klick auf "Bearbeiten" kann die Vorlage angepasst werden.

Bei den Ausdrücken in geschweiften Klammern "{\$...}" handelt es sich um Variablen (Platzhalter), die beim Versenden aus der Datenbank ergänzt werden. Diese Variablennamen dürfen nicht geändert werden, sonst funktionieren sie nicht mehr. Allerdings dürfen sie gelöscht werden, falls sie nicht gewollt sind.

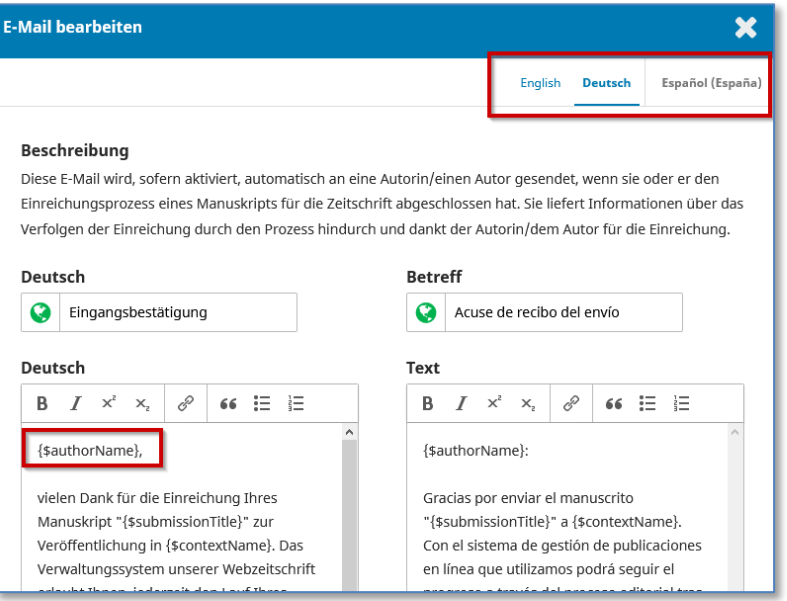

## VORLAGE TESTEN

Am besten können der Versand und der Inhalt dieser automatischen Mails getestet werden, indem man mit einem eigenen Account im Journal die Prozesse durchspielt. Dann werden auch die Variablen aufgelöst und sozusagen "sichtbar".

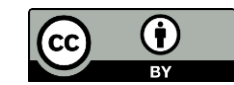